# De Kraan besturen ( deel 2)

## Met de EV de kraan besturen

## Voorbereiding

We starten met het voorbeeld zoals op de figuur. Het groene track contact heeft properties "decelerate to 0" zodat de trein zal stoppen aan dat track contact.

Het is wenselijk dat we de containers en de vloergedeelten op de wagon een aparte naam geven.

## Opeenvolging van acties in de EV

Persoonlijk werk ik als volgt. ( er zijn andere mogelijkheden – ze worden niet besproken ).

- Neem de eerste container op met de kraan.
- Herhaaldelijk maar in volgorde tot alle opdrachten zijn vervuld.
	- o Plaats een container
	- o Neem een container
- Reset van de kraan als de volledige opdracht klaar is.

Scenario uit te werken : Als de trein het groene track contact raakt nemen we de rode container en plaatsen die vooraan de wagon, nemen we de groene container en plaatsen die achteraan de wagon. We zijn dan klaar en resetten de kraan. Dan mag de trein voortrijden.

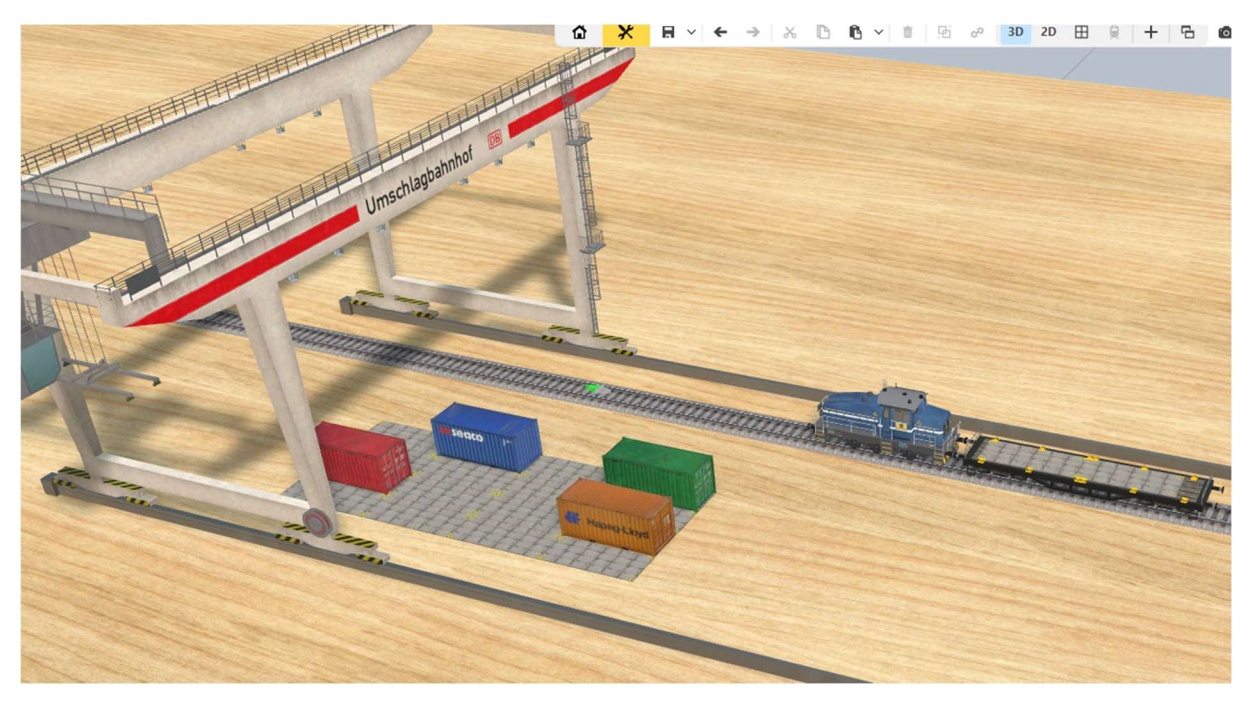

## Start

Als het groene track contact geraakt wordt plaatsen we de EV om de eerste container te nemen. ( triggered when entered )

## Neem de eerste container

Het is niet zo mooi als de kraan dadelijk als de trein stopt begint te werken. Plaats een vertraging.

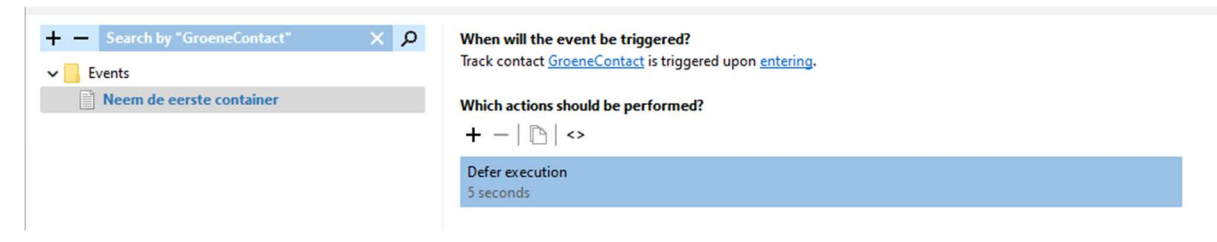

Bij Cranes heb je twee actions.

We willen de eerste container ( de rode ) nemen met de kraan.

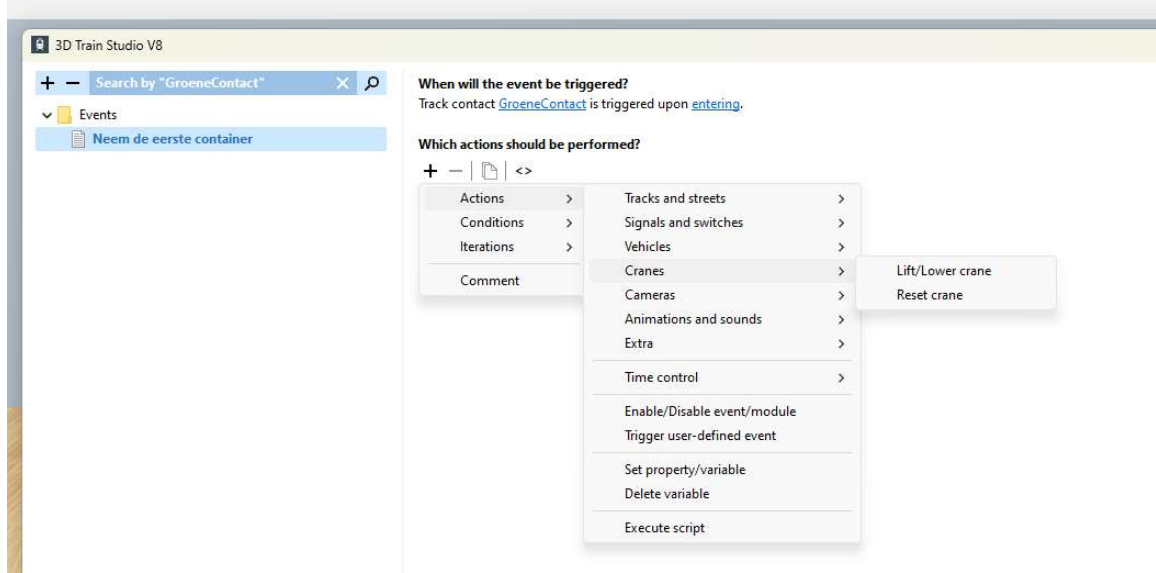

Belangrijk : Zoals we in het manuele gedeelte zeiden : er is maar één commando voor Lift / Lower crane. De kraan is nog leeg, ze zal dus opnemen. We moeten enkel invullen welke kraan (bij Crane) en welke container (bij Target).

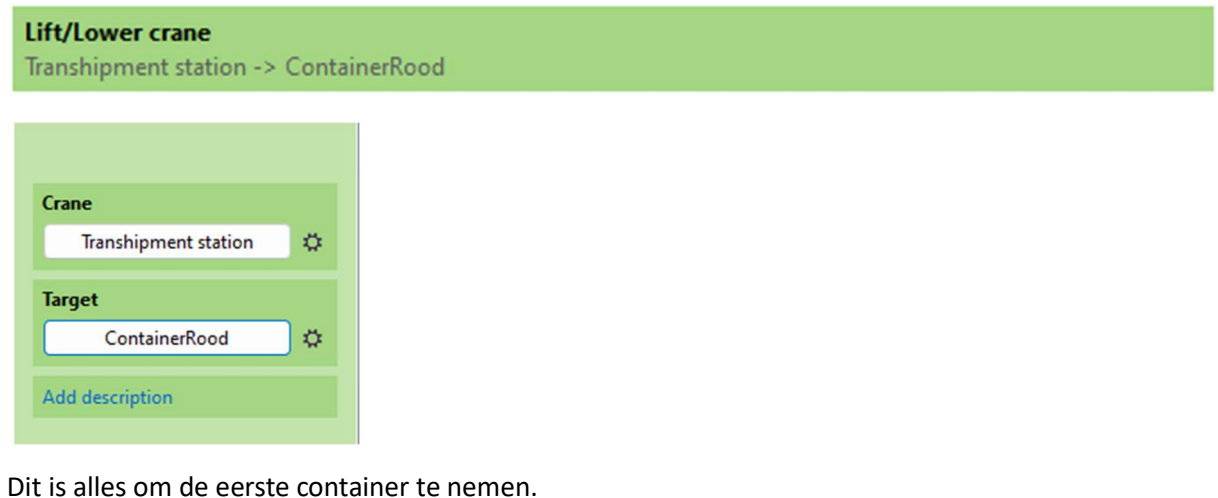

## De volgorde bepalen.

De eerste container zou je kunnen zien als volgorde 0. Maar de andere acties moeten in volgorde komen nml :

- 1. Plaats de rode container vooraan.
- 2. Neem de groene container.
- 3. Plaats de groene container achteraan.
- 4. Klaar, reset de kraan.

Daarom gaan we de kraan uitrusten met een variabele : Volgorde.

Klik met de rechte muisknop op de kraan, keywords/variables, druk + voor een nieuwe variabele van type number, noem deze Volgorde, laat de variabele op 0 staan.

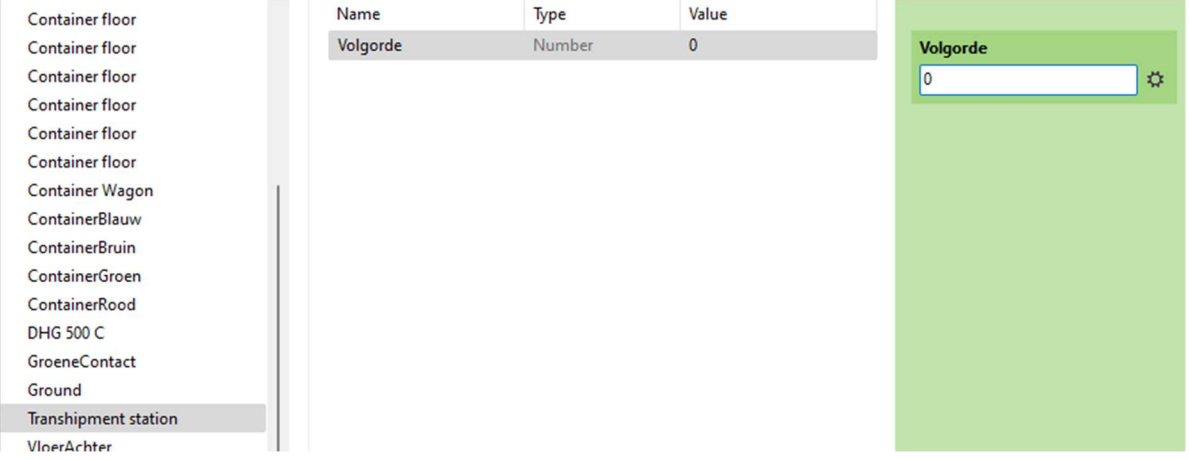

## Herhaaldelijk containers nemen tot de opdracht volledig is.

Belangrijk : In het manuele deel zeiden we reeds dat je de kraan geen nieuwe opdracht mag geven als ze niet klaar is. Hoe zien we dat in de EV ?

Daar is een speciaal event voor : Crane finishes lifting/lowering.

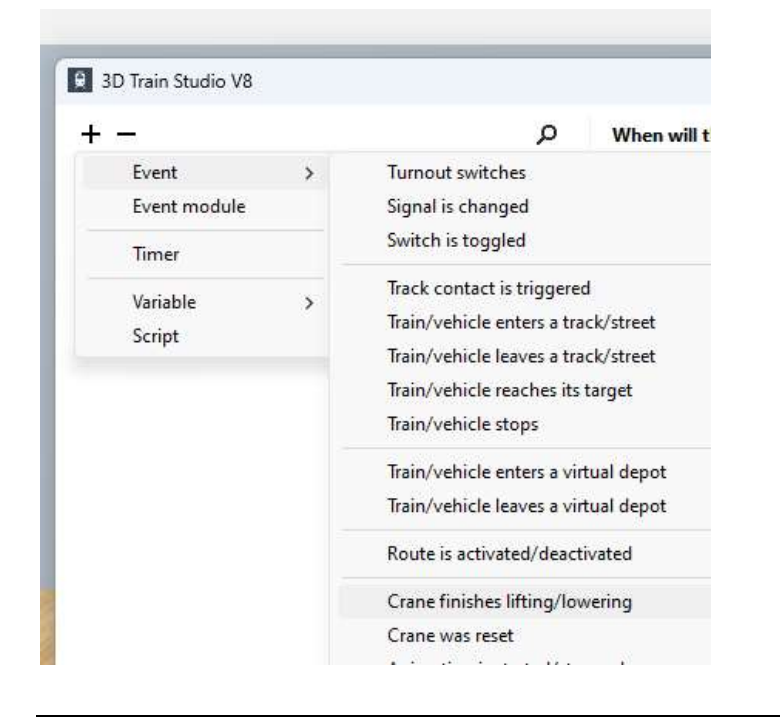

Vermits de volgorde van de kraan nu op 0 staat gaan we telkens de kraan klaar is de volgorde met 1 verhogen.

#### When will the event be triggered?

Crane Transhipment station finishes lifting/lowering.

#### Which actions should be performed?

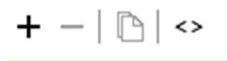

Set property/variable ([Crane].Volgorde) + 1

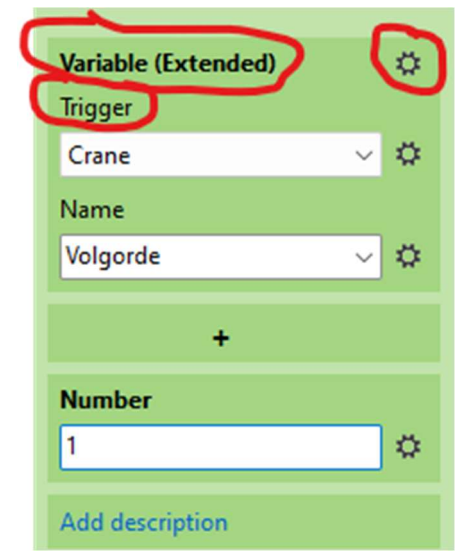

Gebruik variable extended, zodat de naam Volgorde kan gekozen worden. Gebruik trigger, het is immers de kraan die getriggerd wordt als ze klaar is.

Met een conditie testen we nu de volgorde en voeren de gepaste actie uit. Nml de genomen container op de voorste vloer van de wagon plaatsen.

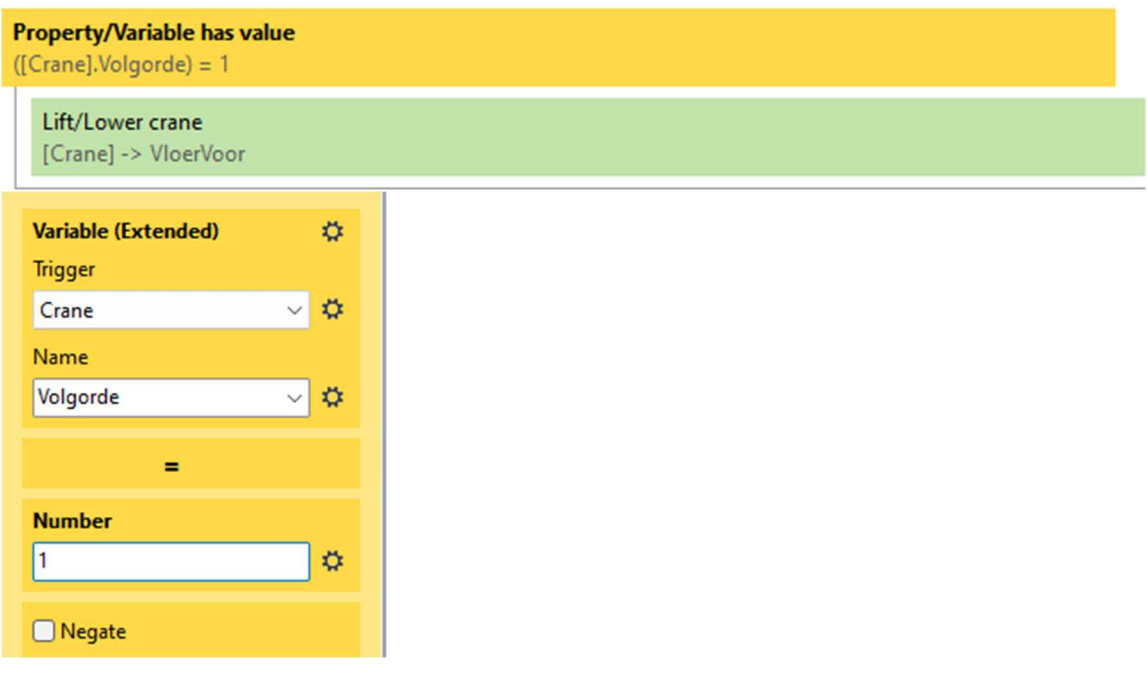

Doe hetzelfde voor volgorde 2 en 3, nml 2 het nemen van de groene container en 3 het plaatsen van deze container op de vloer achteraan de wagon.

Indien volgorde 4 is, is in ons geval alles klaar dan doen we een reset van de kraan en zetten we de volgorde terug op 0. Het geheel ziet er als volgt uit.

We hebben steeds "trigger" gebruikt voor de kraan.

When will the event be triggered? Crane Transhipment station finishes lifting/lowering.

Which actions should be performed?

$$
+ -|\mathbb{D}| \Leftrightarrow
$$

Set property/variable ([Crane].Volgorde) + 1

Property/Variable has value  $( [Crane]. Volgorde] = 1$ 

Lift/Lower crane [Crane] -> VloerVoor

Property/Variable has value  $(C$ rane].Volgorde $) = 2$ 

Lift/Lower crane [Crane] -> ContainerGroen

Property/Variable has value  $([Crone].Volgorde) = 3$ 

> Lift/Lower crane [Crane] -> VloerAchter

**Property/Variable has value**  $(C$ rane].Volgorde $) = 4$ 

Reset crane [Crane]

Set property/variable  $( [Crane]. Volgorde] = 0$ 

## De reset gebruiken om de trein te laten starten.

Men kan natuurlijk, na een vertraging de trein laten starten bij volgorde 4 ( zie hiervoor ). Maar de tijd voor de reset van een kraan is een animatie, en die is niet hetzelfde is voor alle kranen. Je bent dan verplicht de tijd te meten hoelang deze reset duurt.

Gaan we niet doen, er immers het event "Crane was reset". Het vertrekken van de trein is mooier mits een kleine vertraging.

#### When will the event be triggered?

Crane Transhipment station was reset.

#### Which actions should be performed?

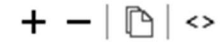

**Defer execution** 5 seconds

Set vehicle speed [All vehicles], GroeneContact, 25 km/h

Enable/Disable event/module Crane was reset, Disabled

#### When will the event be triggered?

Crane Transhipment station was reset.

## Which actions should be performed?

$$
+ -|\mathbb{D}| \Leftrightarrow
$$

**Defer execution** 5 seconds

Set vehicle speed [All vehicles], GroeneContact, 25 km/h

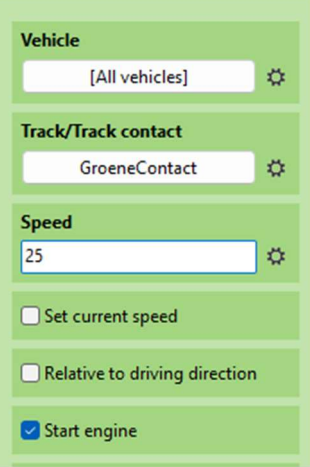

## Afwerking

Iets wat gebruik leert is dat het niet zo goed is dat we de twee events van de kraan actief laten. Immers als daarna een gebruiker manueel met de kraan werkt, zullen deze events getriggerd worden en vreemde resultaten opleveren. ( ze beginnen plots containers te nemen of te plaatsen , of vreemd doen als ze een container willen nemen die niet meer in het rode gebied te vinden is )

Daarom als de opdrachten gedaan zijn zetten we de events "finishes lifting/lowering" en "Crane was reset" op non actief.

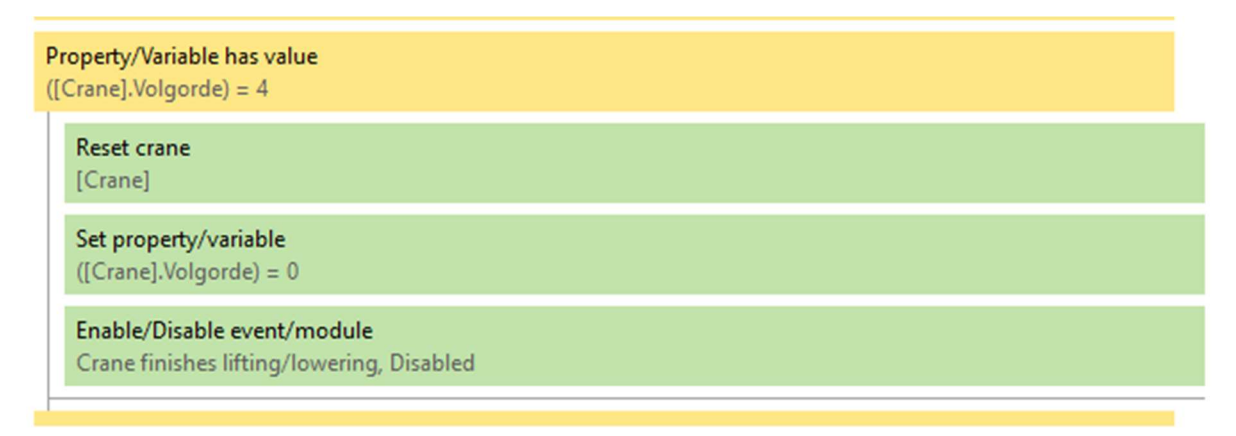

## En ook

When will the event be triggered?

Crane Transhipment station was reset.

#### Which actions should be performed?

$$
+ -|\mathbb{D}| \Leftrightarrow
$$

**Defer execution** 5 seconds

Set vehicle speed [All vehicles], GroeneContact, 25 km/h

Enable/Disable event/module Crane was reset, Disabled

Als we dat doen dan moet als een trein aankomt op het groene contact deze twee events wel terug geactiveerd worden.

## When will the event be triggered?

Track contact GroeneContact is triggered upon entering.

## Which actions should be performed?

$$
+ -|\mathbb{D}| \Leftrightarrow
$$

**Defer execution** 5 seconds

Enable/Disable event/module Crane finishes lifting/lowering, Enabled

Enable/Disable event/module Crane was reset. Enabled

Lift/Lower crane Transhipment station -> ContainerRood

## En verder

Hier gekomen moet je zowel manueel als met EV een kraan kunnen besturen. Veel succes.

We hebben hier tot in detail besproken hoe je de MBS kraan kunt laten werken, en in de EV daarvoor gekozen met condities ( op volgorde ) te testen.

Zonder daar verder op in te gaan kan dit beter gebeuren met een iteratie. Maar dat valt buiten de bedoeling document.